# **Quickstart**

## *with F&S Development Machine*

Version 1.4 (2020-05-04)

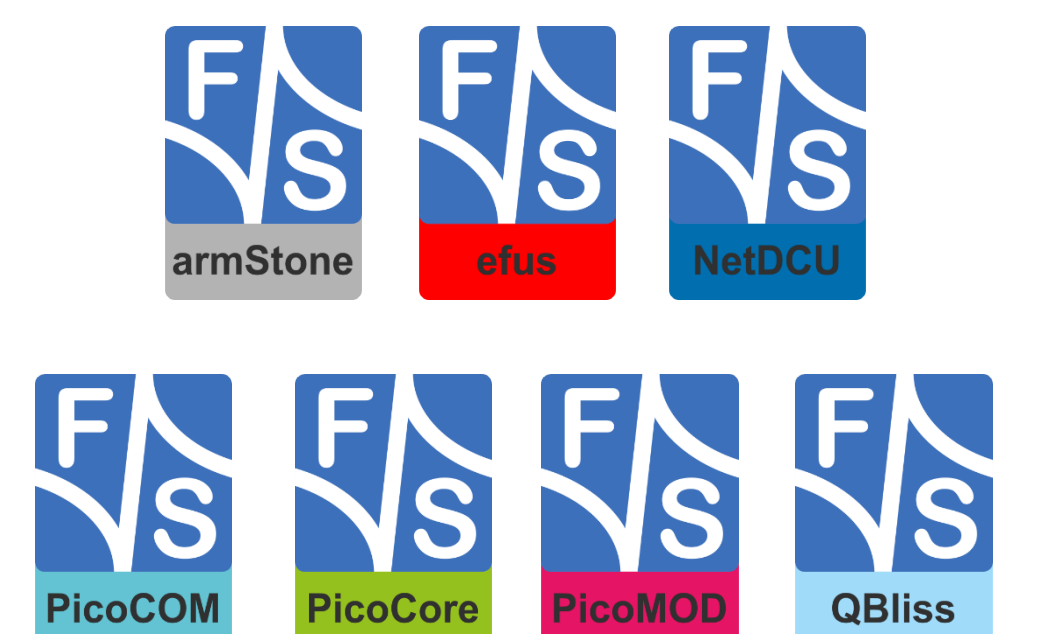

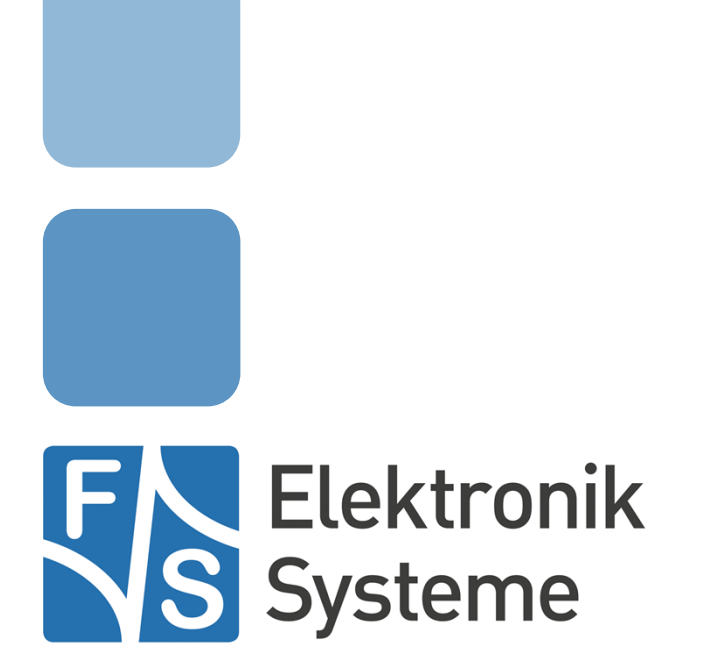

© F&S Elektronik Systeme GmbH Untere Waldplätze 23 D-70569 Stuttgart **Germany** 

> Phone: +49(0)711-123722-0 Fax: +49(0)711-123722-99

## **About This Document**

This document describes how to configure and setup the F&S Development Machine with virtual Box. The F&S Development Machine is configured for the following architectures fsimx6, fsimx6sx, fsimx6ul and fsimx7ulp.

#### **Remark**

The version number on the title page of this document is the version of the document. It is not related to the version number of any software release. The latest version of this document can always be found at [http://www.fs-net.de](http://www.fs-net.de/).

#### **How to Print This Document**

This document is designed to be printed double-sided (front and back) on A4 paper. If you want to read it with a PDF reader program, you should use a two-page layout where the title page is an extra single page. The settings are correct if the page numbers are at the outside of the pages, even pages on the left and odd pages on the right side. If it is reversed, then the title page is handled wrongly and is part of the first double-page instead of a single page.

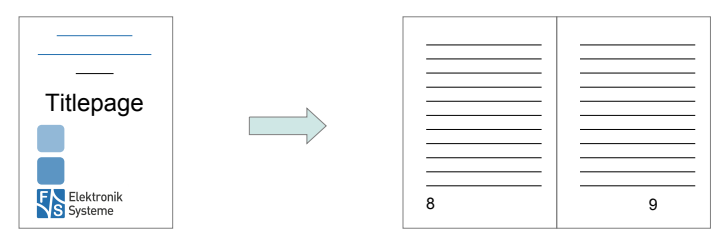

#### **Typographical Conventions**

We use different fonts and highlighting to emphasize the context of special terms:

File names

*Menu entries*

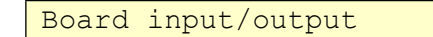

Program code

PC input/output

Listings

Generic input/output

Variables

## **History**

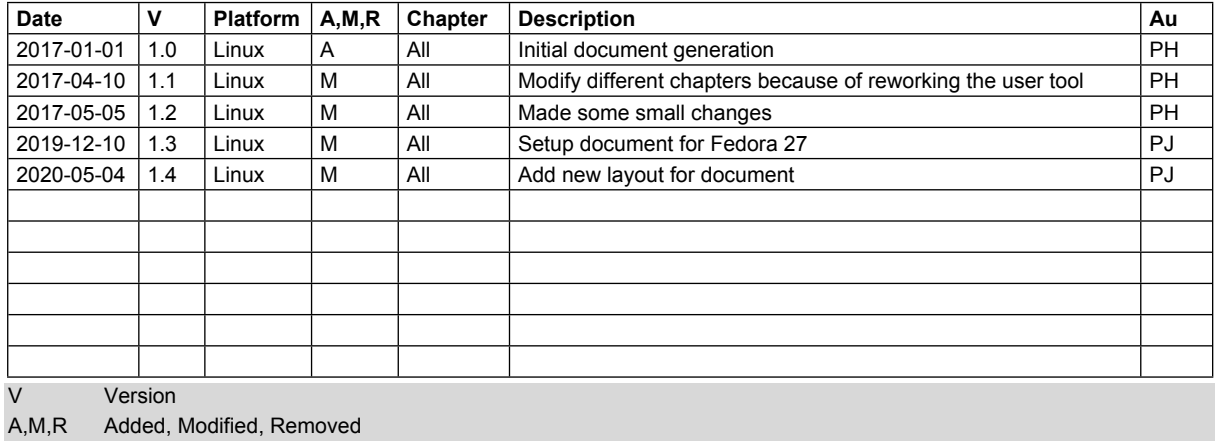

Au Author

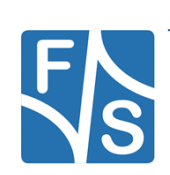

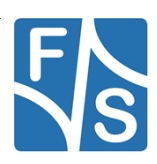

## **Table of Contents**

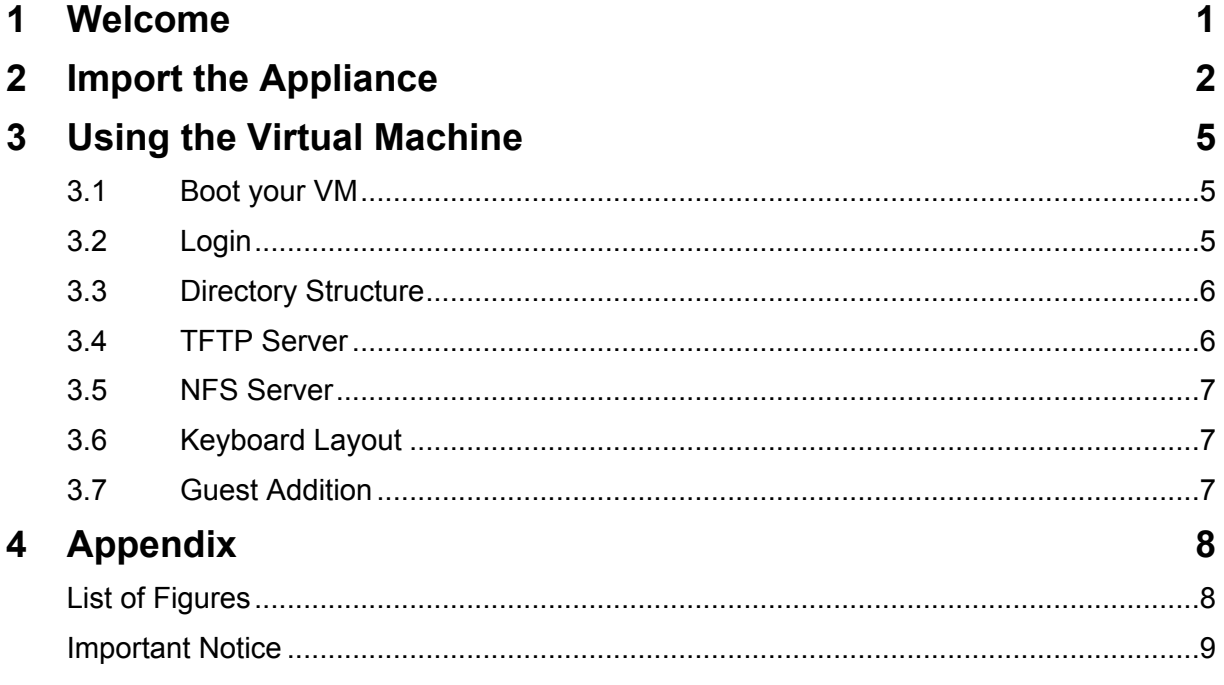

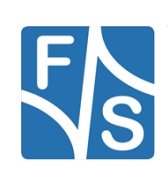

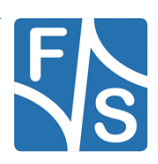

## <span id="page-8-0"></span>**1 Welcome**

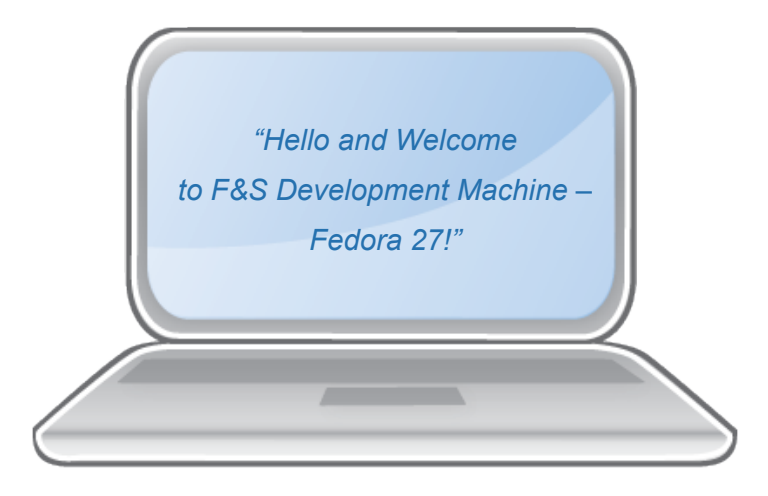

#### **What's it all about?**

"F&S Development Machine – Fedora 27" is a VirtualBox Appliance based on Fedora 27 provided by F&S.

It contains the installed Board Support Packages for fsimx6, fsimx6sx and fsimx6ul. The F&S toolchain is installed, the source code is extracted and ready to run. System packages that are needed are installed too.

#### **Why should I use it?**

Because it saves time. A lot of configuration is already done. Compilation has been tested and is working out of the box. Missing packages are installed etc.. Just a few points that belong to your decision can't be done beforehand. For example if you want to have 'your favorite IDE'. By default Qt Creator, vim, emacs, and pluma are preinstalled. Besides that we try to keep the image as small as possible.

#### **When should I not use it?**

There are just two cases not to use this virtual machine. First when you are going for a native development machine. Second when you absolutely want to go with 'your favorite distribution' and it's not Fedora.

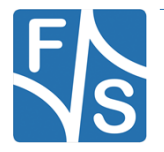

Import the Appliance

## <span id="page-9-0"></span>**2 Import the Appliance**

Let's import our new virtual machine. If you haven't downloaded yet log in at our website <https://www.fs-net.de/>and download F\_S\_Development\_Machine-Fedora 27 V1.X.ova. Open your VirtualBox Manager and click:

 $File \rightarrow$  Import Appliance

| File<br>Machine Help<br>È<br>$Ctrl + G$<br>Preferences<br>Snapshots<br><b>C</b> Details<br>6<br>Import Appliance<br>$Ctrl+I$<br>$\Omega$<br>$Ctrl + E$<br><b>Export Appliance</b><br><b>Welcome to VirtualBox!</b><br>团<br>$Ctrl + D$<br>Virtual Media Manager<br>The left part of this window is a list of all virtual machines on your computer. The list is empty now because you haven't created any<br>virtual machines yet.<br>F<br>Network Operations Manager<br>In order to create a new virtual machine, press the New button in the main tool bar located at the top<br>⊕<br>Check for Updates<br>of the window.<br><b>Reset All Warnings</b><br>⚠<br>You can press the F1 key to get instant help, or visit www.virtualbox.org for the latest information<br>and news.<br>$\nabla$ Exit<br>$Ctrl + Q$ | <b>M</b> Oracle VM VirtualBox Manager | $\begin{array}{c c c c c} \hline \multicolumn{3}{c }{\multicolumn{3}{c }{\multicolumn{3}{c }{\mid}} & \multicolumn{3}{c }{\multicolumn{3}{c }{\multicolumn{3}{c }{\mid}} & \multicolumn{3}{c }{\multicolumn{3}{c }{\mid}} \end{array}$<br>$\mathbf{x}$ |
|----------------------------------------------------------------------------------------------------|---------------------------------------|----------------------------------------------------------------------------------------------------|
|                                                                                                    |                                       |                                                                                                    |
|                                                                                                    |                                       |                                                                                                    |
|                                                                                                    |                                       |                                                                                                    |
|                                                                                                    |                                       |                                                                                                    |
|                                                                                                    |                                       |                                                                                                    |
| Import an appliance into VirtualBox                                                                                                    |                                       |                                                                                                    |

<span id="page-9-1"></span>*Figure 1: Import the Appliance*

Select your downloaded F\_S\_Development Machine-Fedora 27 V1.X.ova file in the dialog and click next.

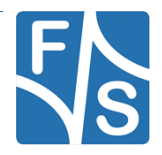

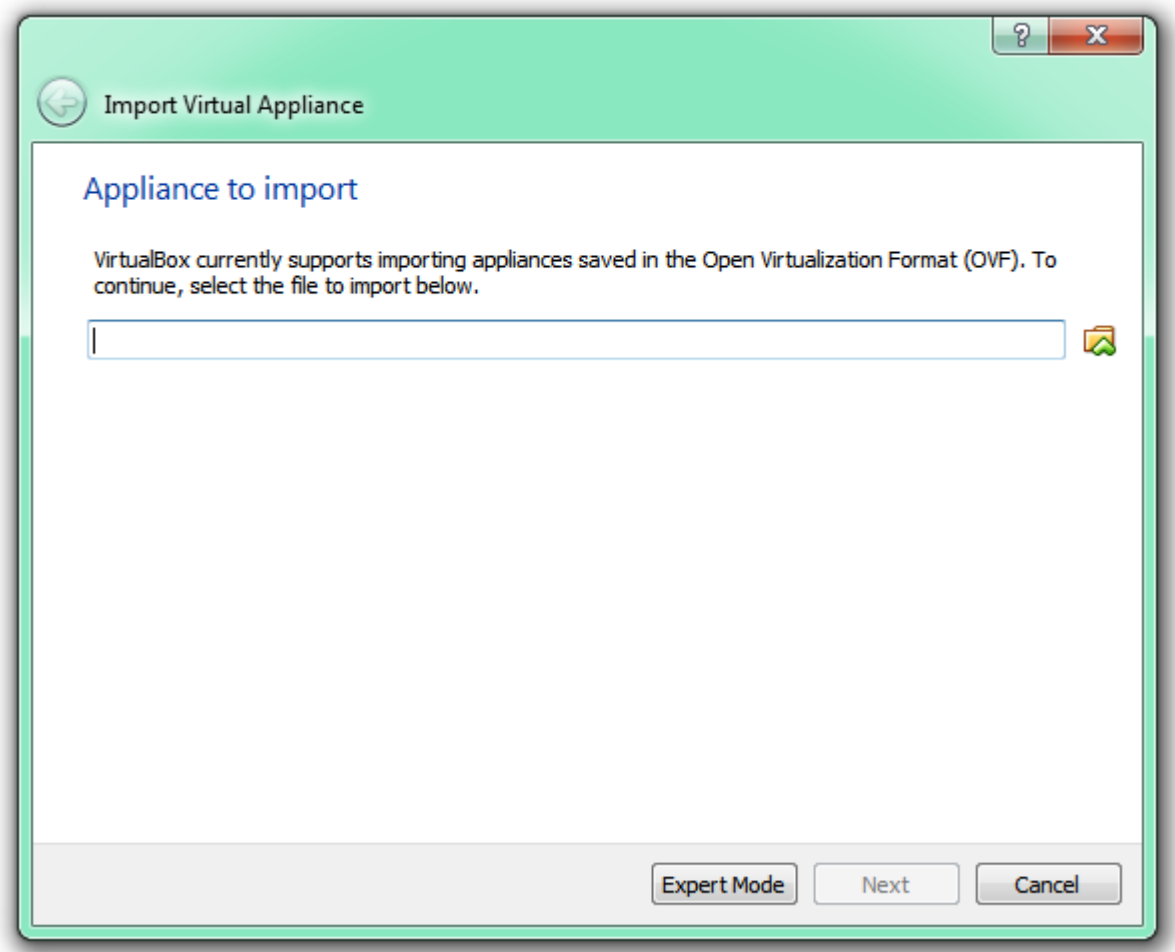

<span id="page-10-0"></span>*Figure 2: Choose the \*.ova file*

When you have done this you can see all the details of the virtual machine like name, version and the hardware configuration. First check if the hardware settings for CPU and RAM correspond to your needs and to the performance of your host machine. Second you can adjust the name if you have imported an appliance with this name before or if you want to use another name.

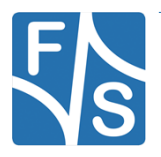

#### ← Import Virtual Appliance

#### Appliance settings

These are the virtual machines contained in the appliance and the suggested settings of the imported VirtualBox machines. You can change many of the properties shown by double-clicking on the items and disable others using the check boxes below.

| Virtual System 1                                                                                                    |                                                                             |   |
|----------------------------------------------------------------------------------------------------|-----------------------------------------------------------------------------|---|
| 상 Name                                                                                                    | F_S_Development_Machine-Fedora_27_V1.0                                      |   |
| ⊜<br>Vendor                                                                                                    | F&S Elektronik Systeme GmbH                                                 |   |
| (a) Vendor-URL                                                                                                    | https://www.fs-net.de/                                                      |   |
| Version<br>⊜                                                                                                    | 1.0                                                                         |   |
| Description<br>(≡)                                                                                                    | This linux virtual maschine was build to give you a quickstart in developin |   |
| Guest OS Type                                                                                                    | Fedora (64-bit)                                                             |   |
| <b>CPU</b>                                                                                                    | 4                                                                           | v |
| You can modify the base folder which will host all the virtual machines. Home folders can also be individually (per virtual<br>machine) modified. |                                                                             |   |
| C:\Users\Jakob\VirtualBox VMs<br>◡                                                                                                    |                                                                             |   |
| Generate new MAC addresses for all network adapters<br>MAC Address Policy:                                                                        |                                                                             |   |
| Additional Options: \/ Import hard drives as VDI                                                                                                  |                                                                             |   |
| Appliance is not signed                                                                                                    |                                                                             |   |
|                                                                                                    | <b>Restore Defaults</b><br>Cancel<br>Import                                 |   |

<span id="page-11-0"></span>*Figure 3: Adjust appliance settings*

Don't forget to Change the MAC Address Policy to *Generate new MAC addresses for all network adapters*.

Now there is nothing left except for clicking on Import. Depending on your machine it will take about 10 minutes.

#### **Note:**

After import of the appliance check the system configuration and if necessary customize it, e.g. virtual CPU´s, RAM, network settings …

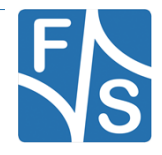

 $\overline{\phantom{a}}$ 

 $\times$ 

## <span id="page-12-0"></span>**3 Using the Virtual Machine**

### <span id="page-12-1"></span>**3.1 Boot your VM**

After importing start your virtual machine by selecting it on the left and clicking on Show.

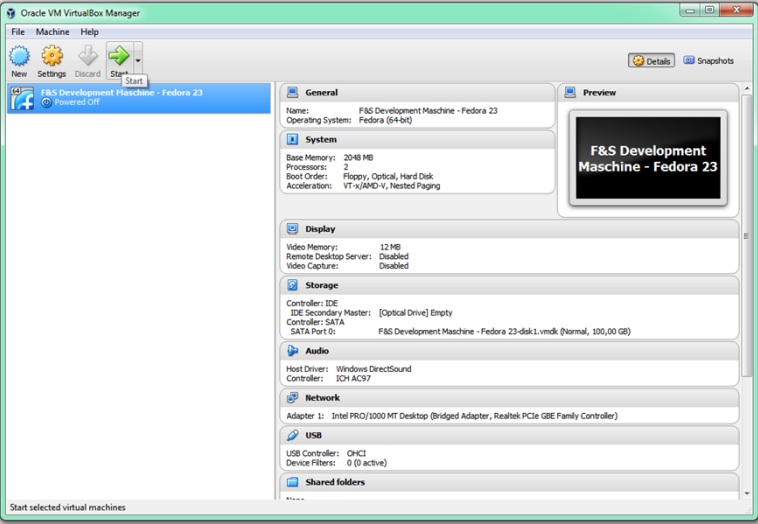

<span id="page-12-3"></span>*Figure 4: Boot your VM*

### <span id="page-12-2"></span>**3.2 Login**

After boot you will be asked for the login. Use the user developer and log in with **password developer**.

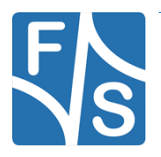

Using the Virtual Machine

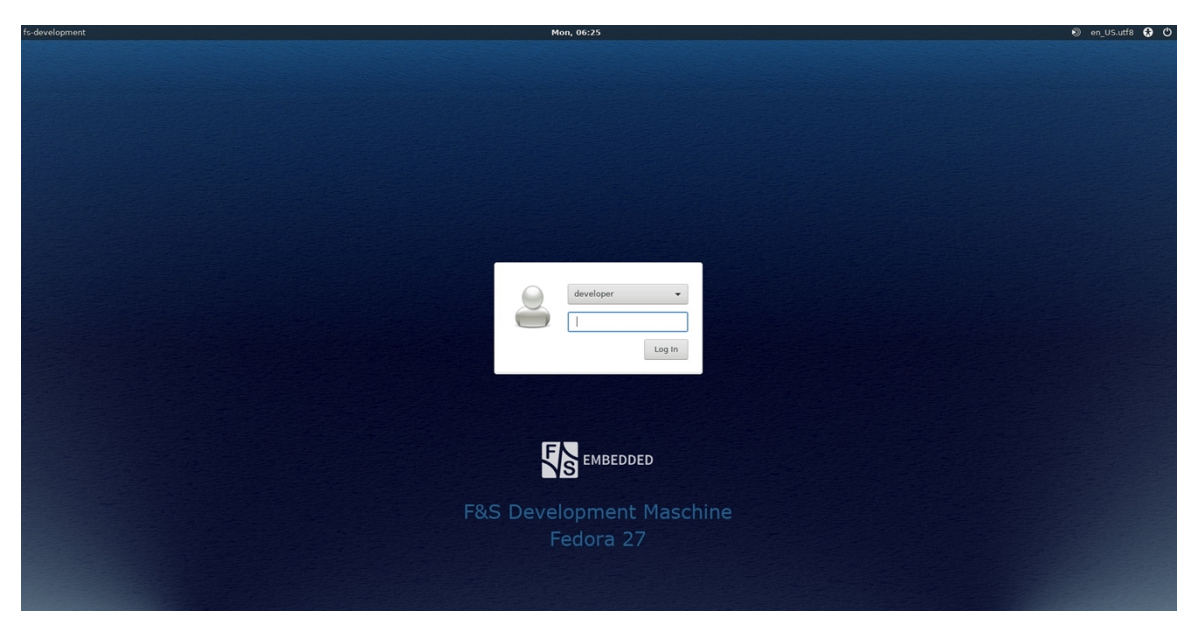

*Figure 5: Login with password developer*

### <span id="page-13-2"></span><span id="page-13-0"></span>**3.3 Directory Structure**

The fsimx6, fsimx6sx, fsimx6ul and fsimx7ulp releases are located in the home directory of developer. There are also the two FreeRTOS releases for fsimx6sx and fsimx7ulp located.

Inside the releases you will find, documentation, binaries, source code etc.. Links to the releases are on the desktop too.

If you want to build the system please take a look at the "LinuxOnFSBoards eng.pdf" document in the docs folder of your preferred release.

#### **Note:**

The release fsimx6-B2019.08 needs the fs-toolchain-7.4-armv7ahf, the newer releases fsimx6ul-B2019.11 and fsimx6sx-B2019.11 needs fs-toolchain-8.3-armv7ahf.

The default toolchain is fs-toolchain-8.3-armv7ahf.

You can switch the toolchain by open a terminal and execute "settoolchain". Then you can select your Toolchain.

### <span id="page-13-1"></span>**3.4 TFTP Server**

There is a TFTP Server that starts automatically when booting. Simply lay your files in the /tftpboot/ folder.

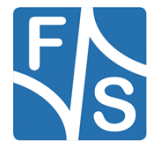

### <span id="page-14-0"></span>**3.5 NFS Server**

An NFS Server is starting automatically when booting. It uses the directories /download and /rootfs. You can put your files there or mount a root file system image as loop back device. Please consult the 'First Steps' manual for detailed information.

### <span id="page-14-1"></span>**3.6 Keyboard Layout**

You can change your keyboard layout in the top panel on the right. By default it says en here.

### <span id="page-14-2"></span>**3.7 Guest Addition**

The Guest Addition is already installed on the virtual machine. Features like shared folder or a shared clipboard can be activated in the settings when the virtual machine is not running.

#### **Note:**

The Guest Addition depends on the version of VirtualBox Manger. So maybe you have to install a new version of Guest Addition.

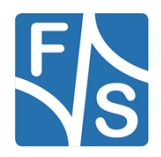

Appendix

#### <span id="page-15-0"></span> $\overline{\mathbf{4}}$ **Appendix**

## <span id="page-15-1"></span>**List of Figures**

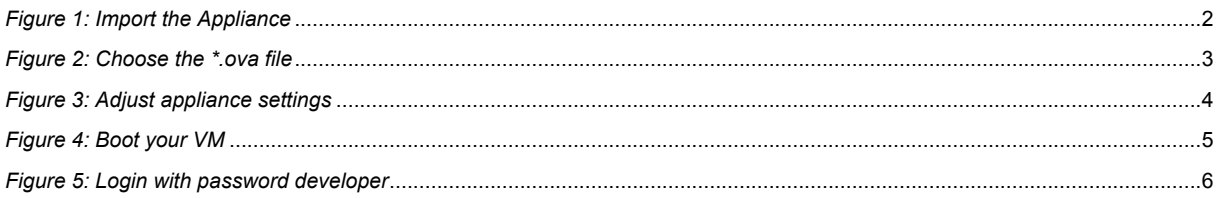

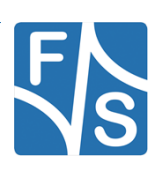

### <span id="page-16-0"></span>**Important Notice**

The information in this publication has been carefully checked and is believed to be entirely accurate at the time of publication. F&S Elektronik Systeme assumes no responsibility, however, for possible errors or omissions, or for any consequences resulting from the use of the information contained in this documentation.

F&S Elektronik Systeme reserves the right to make changes in its products or product specifications or product documentation with the intent to improve function or design at any time and without notice and is not required to update this documentation to reflect such changes.

F&S Elektronik Systeme makes no warranty or guarantee regarding the suitability of its products for any particular purpose, nor does F&S Elektronik Systeme assume any liability arising out of the documentation or use of any product and specifically disclaims any and all liability, including without limitation any consequential or incidental damages.

Products are not designed, intended, or authorised for use as components in systems intended for applications intended to support or sustain life, or for any other application in which the failure of the product from F&S Elektronik Systeme could create a situation where personal injury or death may occur. Should the Buyer purchase or use a F&S Elektronik Systeme product for any such unintended or unauthorised application, the Buyer shall indemnify and hold F&S Elektronik Systeme and its officers, employees, subsidiaries, affiliates, and distributors harmless against all claims, costs, damages, expenses, and reasonable attorney fees arising out of, either directly or indirectly, any claim of personal injury or death that may be associated with such unintended or unauthorised use, even if such claim alleges that F&S Elektronik Systeme was negligent regarding the design or manufacture of said product.

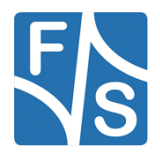